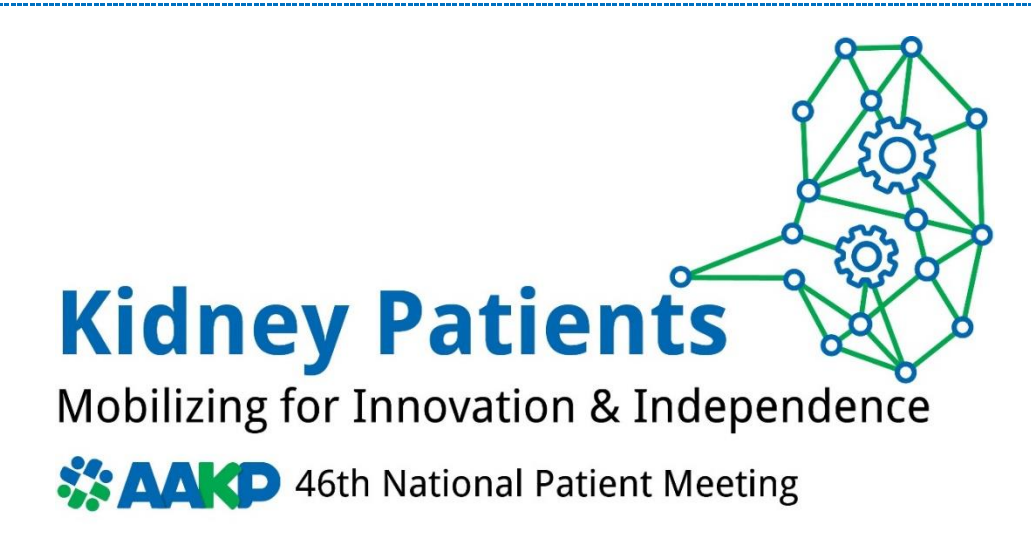

## **AAKP Virtual Platform Roadmap**

**Below please find important information to help you plan for the AAKP National Patient Meeting and get as much as you can out of our virtual meeting platform!** 

**An email will be sent on Monday, September 20th that will include access to the virtual platform, log-in information, and instructions. Please keep this email for your records. A reminder email will also be sent out on Thursday, September 23rd containing this information. These confirmation emails will be sent from "Team Hubilo [noreply@olibuh.com.](mailto:noreply@olibuh.com)" Attendees may have to search in their spam/junk folder for the confirmation email from Team Hubilo if you do not immediately see it in your inbox. It's important to note that these instructions will be sent to the email you used to register for the virtual event.**

**When you log into the virtual platform, at the top of home page you will see a navigation bar that provides access to everything this year's meeting has to offer.**

• Be sure to set up your **profile** with a photo and a brief bio. You can edit your profile at any time during the meeting. From the circle on the upper righthand corner of your screen, you can access and download your briefcase materials, check your schedule, manage notifications, and see what sessions you have marked as favorites.

## **Navigation Bar Overview**

- **Home:** Visit the main page of AAKP's 46th National Patient Meeting to watch a welcome video from this year's Convention Committee Chairperson, Dale Rogers, and get quick access to the Live Sessions, the Networking Lounge, Sponsor Hall, Attendees, Speakers, and more.
- **Discussion Board:** Engage with other attendees by posting on topics related to kidney health! In this tab, attendees can also share photos, videos, and start discussions before, during, and after the event.
- **Meetings:** Did you schedule a one-on-one meeting with an exhibitor, speaker, or other attendee? If so, your scheduled meetings will show up here. You can also check here for requests from other attendees to meet with you.
- **Attendees:** View profiles of participants attending the event. Use the sorting and advanced filter to look up your friends! Meet and chat with others!
- **The Speakers tab** is a great place to learn about all the individuals presenting and moderating sessions throughout the two-day event.
- **The Agenda tab** is the heart of the meeting, where you can view educational sessions occurring each day. General Sessions are open to all participants. Breakout Sessions are a great way to participate in topics that are of most interest to you. All sessions will be available in Open Caption. You can begin bookmarking the sessions you want to attend and receive an alert when they are coming up! Some sessions may feature downloadable documents or links to supplemental resources, which can be accessed by clicking on the session. You can download files immediately or save to your **Briefcase** (accessible from your profile) to download all saved files at once. If you missed a session, don't worry! Session recordings will be available OnDemand about 20 minutes after the session occurred and can be accessed right on the agenda. All sessions will continue to be available OnDemand via the AAKP YouTube channel post-meeting (approximately 5-7 business days later) at absolutely no charge!

When a session ends, go back to the Home page or Agenda to see what is happening next!

- **The Sponsor Hall** is always "open," however virtual booths may be staffed by company representatives during Sponsor Hall hours as indicated on the agenda. There will be a lot of great information, videos, and more to check out. Be sure to tune into our Sponsor Spotlight sessions hosted during sponsor hall hours. These 30-minute sessions highlight a specific company's product, service, or device and is a great opportunity to learn about patient choice and innovations. When you are "in" an exhibit, you'll see an X to the right of their logo/banner, which you can click on to exit their exhibit and get back to the Sponsor Hall.
- **The Networking Lounge** is a not-to-miss part of the event platform! Sit down at one of our topic tables (1) Become an AAKP Ambassador, 2) What does it mean to be a KidneyVoter $TM$ , 3) AAKP Veterans Health Initiative, 4) AAKP Pediatric Kidney Pals, 5) AAKP Delicious!, 6) Meet the AAKP President to join a discussion, or start your own! The conversation can begin when 2 or more people are at the table.
- **The Photo Booth tab** allows you to show us how you are tuned into the meeting on your phone, laptop? Are you watching with friends? Snap a photo with your AAKP swag!
- **The AAKP After Hours Resource tab** showcases the latest AAKP patient education resources available OnDemand including videos from the recent AAKP Global Summit and Policy Summit events, all AAKP COVID-19 webinars, information on The Decade of the Kidney™, and much more!
- If you are pre-confirmed to participate in a **virtual patient roundtable(s)**, you will have access to that activity under this tab in the Navigation Bar. Please note that you will not see this tab if you are not pre-confirmed to participate in a virtual roundtable. If you have pre-confirmed and do not see this tab, please contact AAKP immediately.
- **Gamification** is a fun part of this year's event! You will automatically earn points for everything you do on the platform – from viewing sessions to visiting exhibitors to chatting with fellow attendees. Click on the trophy at the upper right corner of your screen to view your points and see who is on the leaderboard! Prizes will be awarded to the top leaders.
- The bell at the top right of your screen will alert you of any important **notifications** throughout the event. You can change your notification settings under your profile.
- Keep up with **Social Media** chatter by clicking on the tab on the left side of your screen. Use our event hashtag **#KidneyPatients21** to join in!
- **Need Help?** If you are having technical trouble with the Hubilo platform, use the Chat feature located in the blue circle on the lower left side of your screen to chat with someone for help, or contact AAKP at (800) 749-2257 or [info@aakp.org.](mailto:info@aakp.org) Please note: when requesting assistance during the event, please allow time for a representative to respond to your request.